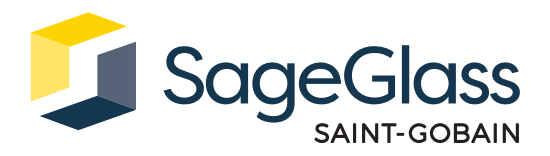

# **Fiche produit : Modem cellulaire**

Le modem cellulaire connecte le système de contrôle SageGlass Symphony® au cloud SageGlass.

Cette connexion facilite l'accès à l'application mobile permettant d'activer à distance la teinte du vitrage et permet la mise en place d'autres services SageGlass.

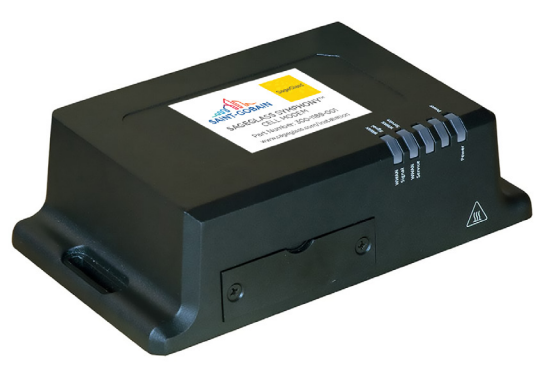

### **Dimensions du produit**

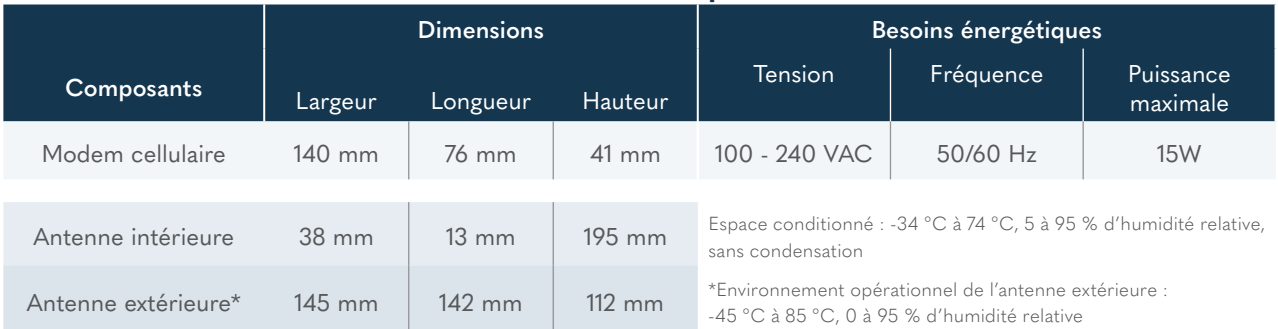

## **Numéros de référence**

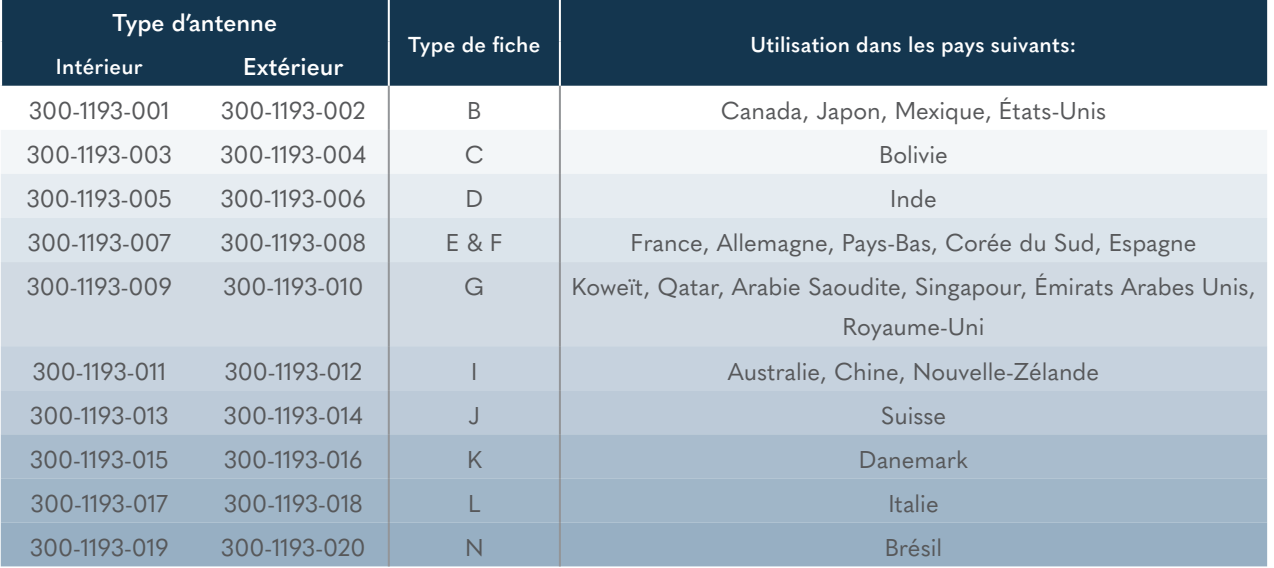

**Classification du produit**

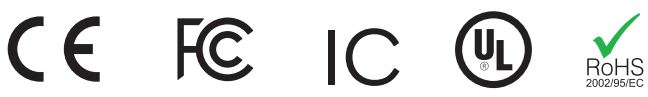

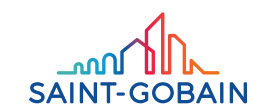

### L'ensemble comprend

- 1. Modem cellulaire
- 2. Adaptateur secteur
- 3. Antenne (intérieure ou extérieure))

#### Outils et matériel requis

- 1. Tournevis cruciforme (en cas de montage mural)
- 2. Vis de montage (en cas de montage mural

### Configuration système requise

Le modem cellulaire communique avec le système Symphony via Ethernet.

- Pour les utilisations commerciales, utiliser des câbles Ethernet de catégorie CAT5e ou supérieure.
- Pour les utilisations résidentielles, utiliser des câbles Ethernet blindés de catégorie CAT5e ou supérieure.

#### Documentation complémentaire

Documentation complémentaire<br>Veuillez consulter les fiches techniques SageGlass pour obtenir des informations plus précises sur les composants du système de contrôle. Référence sageglass.com/fr/installation

### **Installation**

# Étape 1 : Montage du modem cellulaire (facultatif) **IX14 features and specifications**

- 1. Afin d'obtenir le meilleur signal possible, ne pas installer l'antenne du modem cellulaire près d'éléments en métal.
- 2. Mesurer la distance entre les trous de fixation à l'arrière du modem cellulaire.
	- 3. Choisir la longueur et le diamètre de la tête de vis appropriés à la surface d'installation.
	- 4. Fixer les vis dans le mur avec le tournevis dans la position de montage requise en laissant une distance suffisante entre la base de la tête de vis et le mur pour que le modem cellulaire puisse être accroché. b. Attach antenna(s). See Attach and position antennas.

### Étape 2 : Montage et connexion des antennes

#### **Antenne intérieure**

- 1. Connecter les antennes intérieures (1) aux connecteurs d'antenne WWAN-1 et WWAN-2 (2) situés à l'arrière de l'appareil.
- 2. Positionner les antennes de sorte que la réception soit la meilleure possible.  $\alpha$ . Power on the IX14 by connecting a DC power source. See IX14 power source. See IX14 power supply requirements for  $\alpha$

### $A$ ntenne extérieure

- 1. Installer l'antenne extérieure sur un poteau ou une surface en utilisant un filetage **Secondidate de la secondidate de la secondidate de la secondidate de la secondidate de la secondidate de la secondidate de la secondi** M30-2 ou un trou de fixation de 33 mm de diamètre (3).
- 2. Acheminer le câble de l'antenne vers le modem cellulaire.
- 3. Connecter les deux connecteurs d'antenne WWAN (2) situés à l'arrière de l'appareil

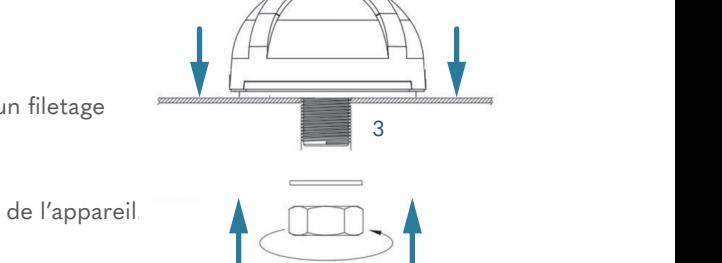

2

Schéma 1 :

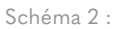

**Step 4: Sign up for Digi Remote Manager**  $\vee$   $\vee$   $\vee$   $\vee$   $\vee$   $\vee$ 

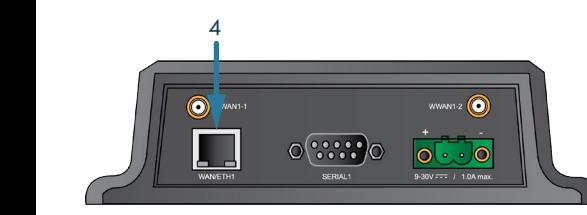

Étape 3 : Connexion au système Power Led is solid blue when the IX14 is solid blue when the IX14 is ready.

1. Insérer le câble Ethernet du pare-feu dans le port Eth1 (4) du modem cellulaire.

Schéma 3 :

### Étape 4 : Connexion de l'alimentation

- 1. Insérer l'adaptateur secteur dans le modem cellulaire via le port d'alimentation (5).
- 2. Brancher l'adaptateur secteur dans la prise secteur.

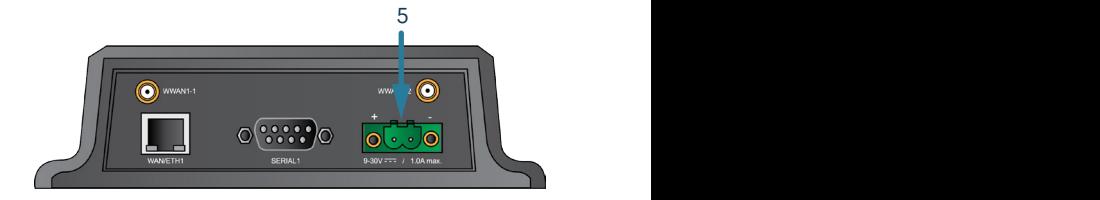

Schéma 4 :

### Étape 5 : Vérification de la connexion

1. Attendre que la LED d'alimentation passe au BLEU fixe (6) et arrête de clignoter.

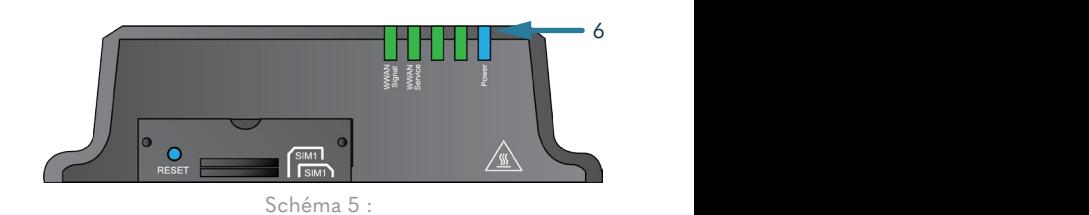

2. Vérifier le signal WWAN

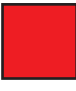

ROUGE FIXE Signal très faible

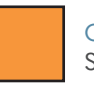

ORANGE FIXE Signal faible

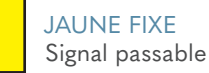

VERT CLAIR FIXE Bon signal

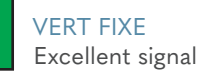

**3.** Vérifier le service WWAN

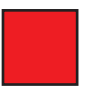

Pas de service cellulaire **OFF** 

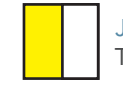

**IX44 back Tente d'établir une connexion cellulaire** JAUNE CLIGNOTANT

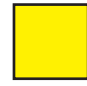

JAUNE FIXE Connecté à la 2G ou à la 3G

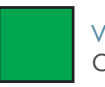

VERT FIXE Connecté à la 4G

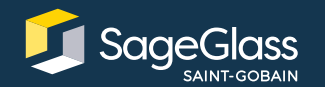

En savoir plus sur **SageGlass.com**

∫∩مہ **SAINT-GOBAIN** 

Bernstrasse 43 • 3175 Flamatt • Switzerland • +41 31 336 81 00 © SAGE Electrochromics, Inc. Tous droits réservés. SageGlass est une marque déposée de SAGE Electrochromics, Inc. SCS-198.1